# University anti**plagiarism system: how to submit a document**

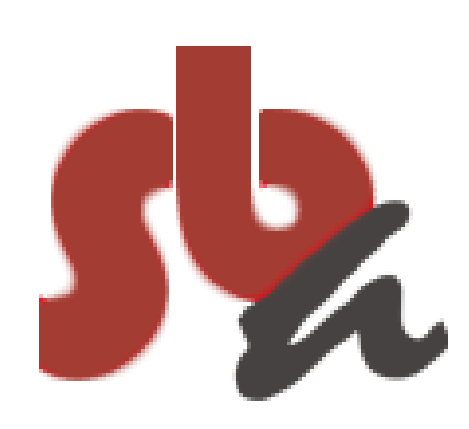

## **A tool to support writing practice**

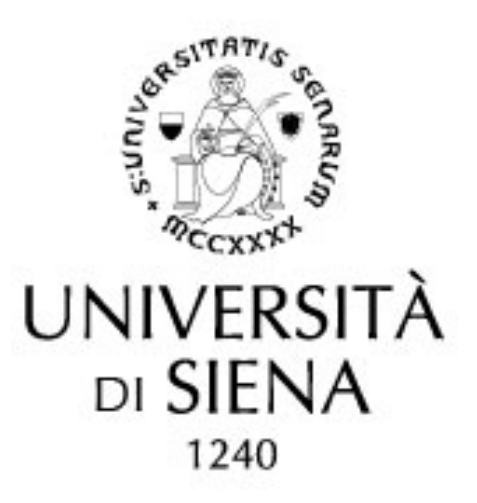

maggio 2022

**Are you ready? of degree and doctoral theses The anti-plagiarism service, active for some years at our university, is used by students and professors to verify the correctness of the diissertations and for other types of documents.**

Atal anida heuu lu In our University, however, it is not mandatory for everyone and each department regulated independently for the access to the service. However, there are some fundamental guidelines for uploading the document: currently the software is used through the Usienaintegra platform and the student receives instructions for uploading by email.

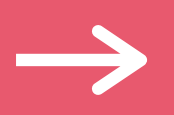

- 
- 
- 
- 
- 

Upon assignment of the thesis or in any case following the request of the teacher, you will receive an email notification of the creation of the space for uploading your paper. The teacher and the competent student office are also made aware of this communication.

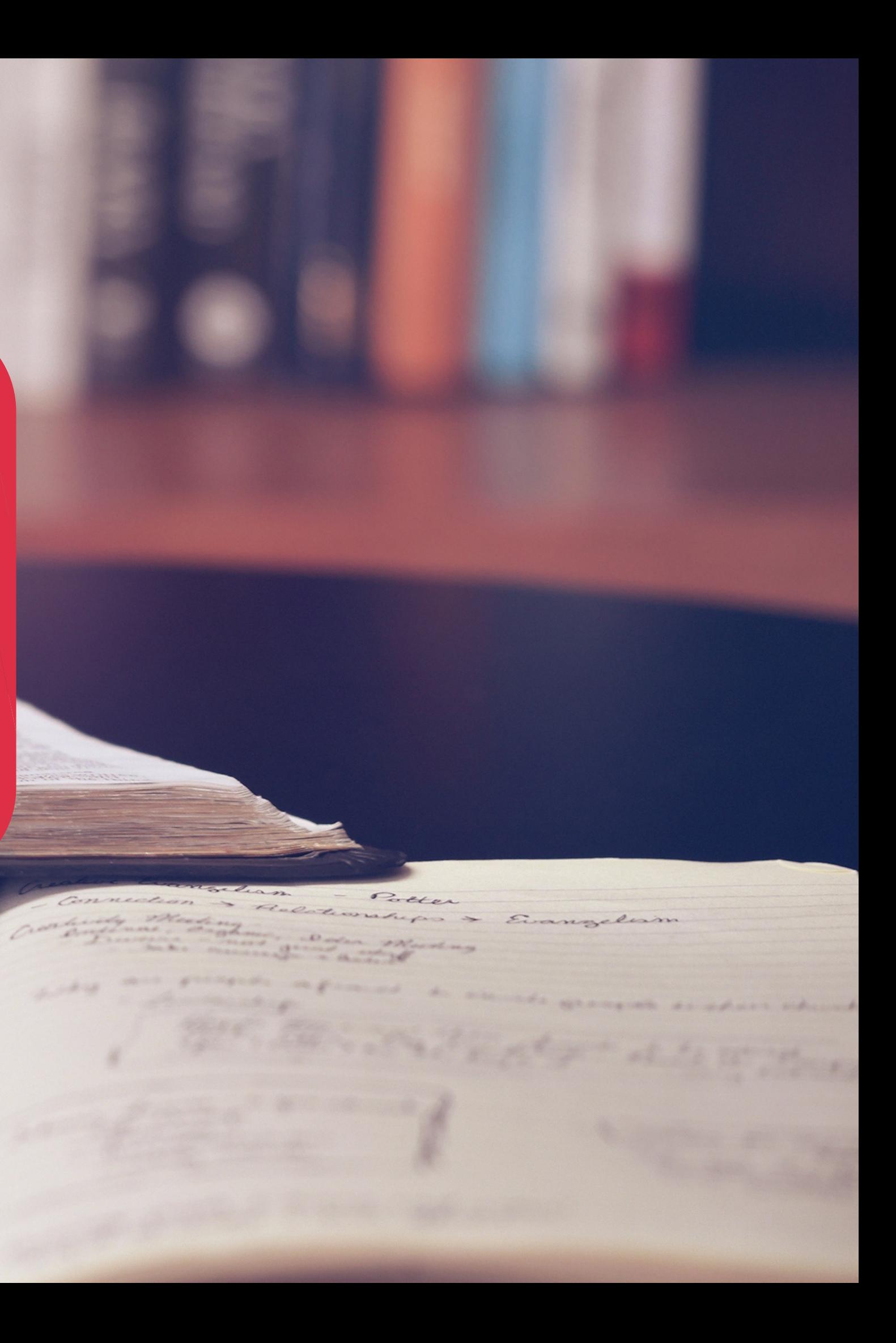

Progetto antiplagio - piattaforma e-learning / Plagiarism project - e-Learning platform D Posta in arrivo x

#### Buongiorno,

la informiamo che è stato predisposto lo spazio nel quale le sarà possibile depositare la Tesi e nel quale il docente, Prof. (che ci legge in Cc), potrà svolgere le verifiche e i controlli opportuni programma antiplagio Turnitin.

La procedura per effettuare l'accesso e il successivo deposito è la seguente:

- collegarsi alla piattaforma e-Learning Usiena integra: http://elearning.unisi.it/moodle

- effettuare il login mediante credenziali istituzionali (UnisiPass)

enu "I miei corsi" accedere allo spazio sopraccitato, intitolato "Tesi del Prof.

attività (intitolata con il proprio Cognome Nome)

a dell'elaborato (in un'unica soluzione o in parti fino ad un massimo di 5) accettando i disclaimer che appariranno. Si consiglia di caricare l'elaborato comprensivo di frontespizio.

In the email there are instructions to access the platform and the contact details to contact for assistance

o necessità di chiarimento la preghiamo di contattarci al seguente indirizzo di posta elettronica: antiplagio@asb.unisi.it<mailto:antiplagio@asb.unisi.it <mailto

orm you that has been prepared the space in which you can deposit the Thesis and in which the pro

logging and subsequent storage is as follows:

-Learning platform Usiena integra: http://elearning.unisi.it/moodle

tutional credentials (UnisiPass)

ourses" menu access the aforementioned space, titled "Tesi del Prof.

n activity (titled with your Last Name Firstname)

alaborate delivery (in one solution or parts up to a maximum of 5) accepting the disclaimer that appear. It

For some departments, the emails also contain links to related regulations

If after a few days of waiting you do not receive anything, check by contacting the student office or through assistance

arry out audits and appropriate controls

iding the title page.

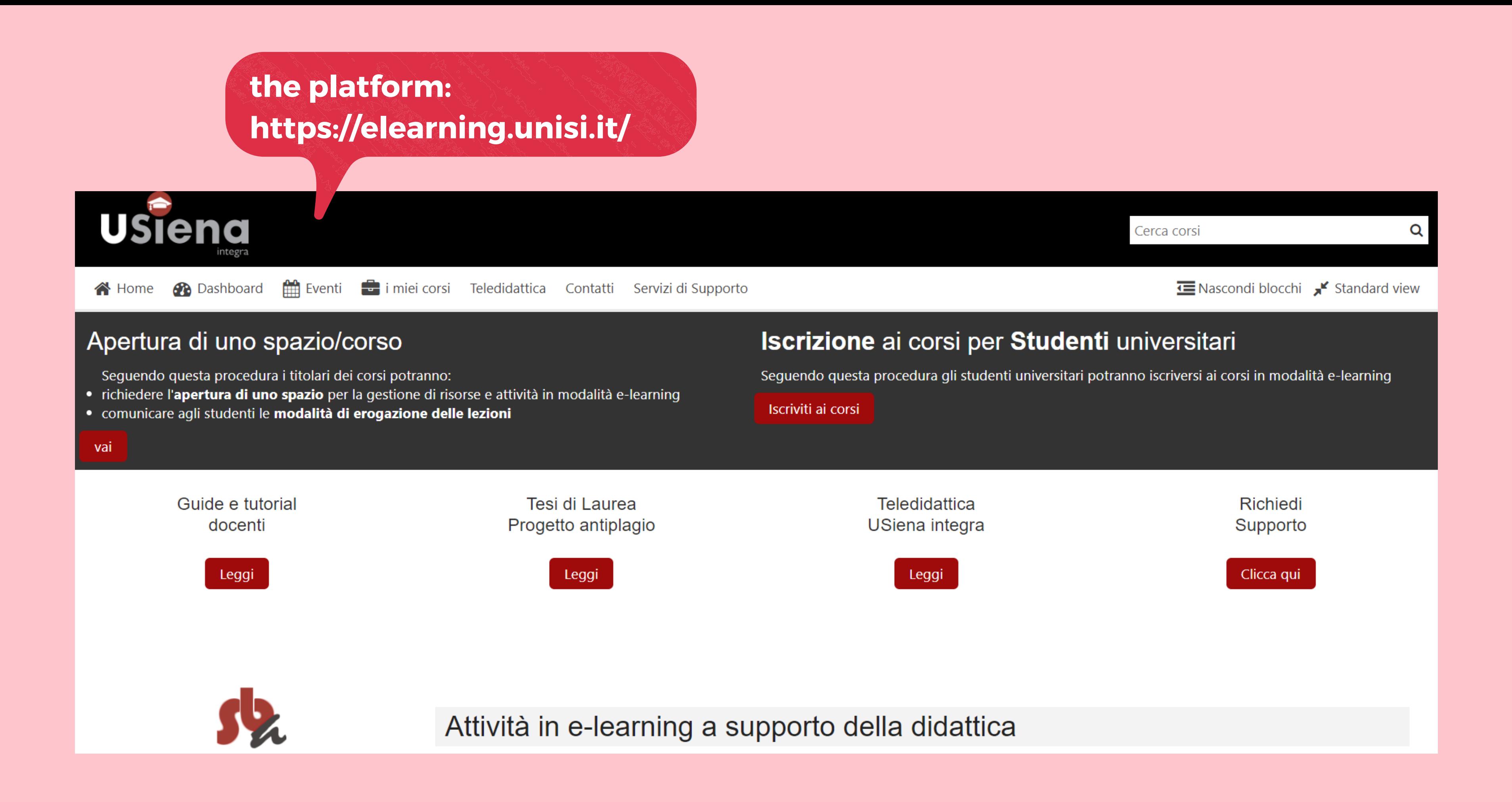

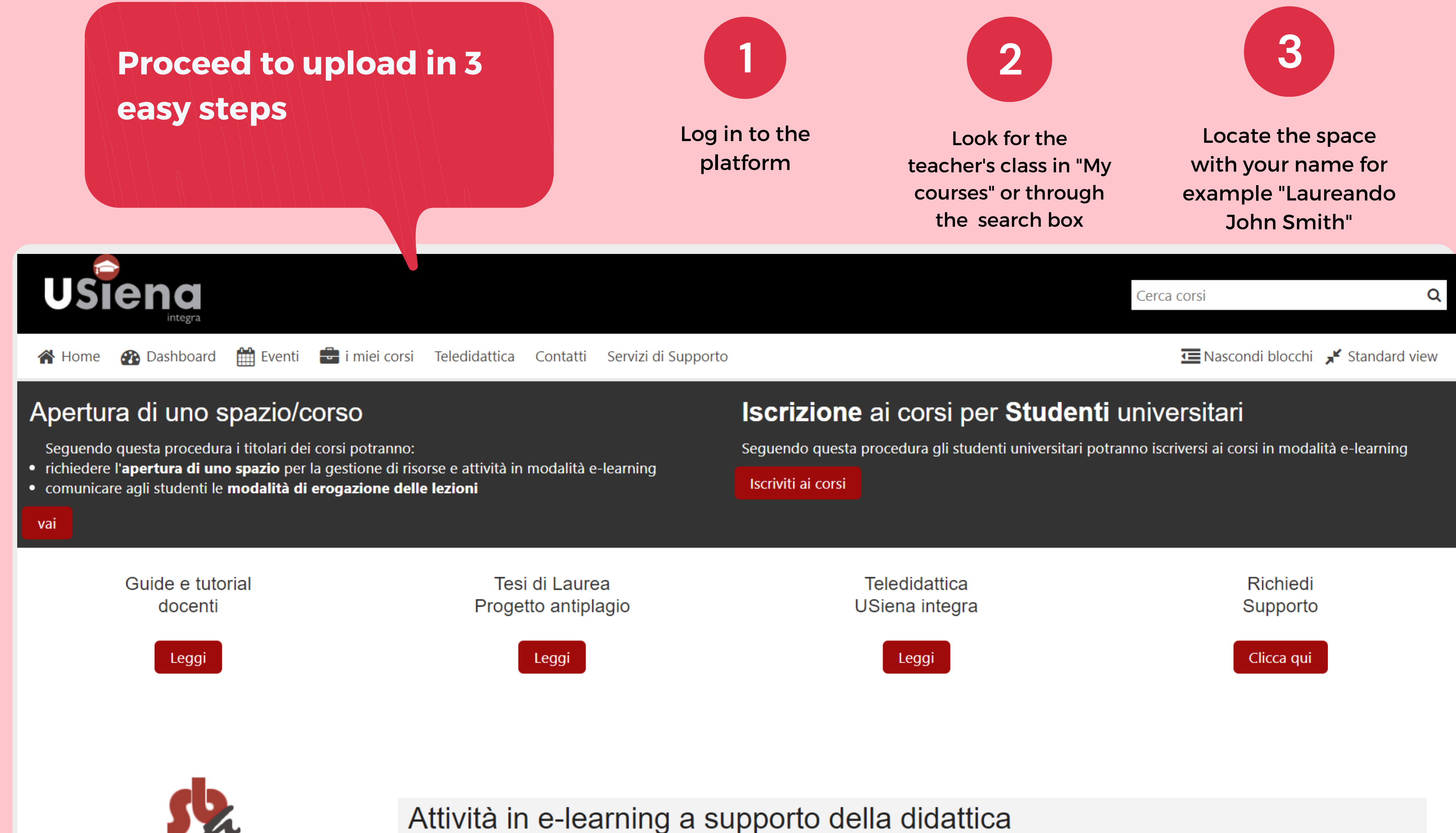

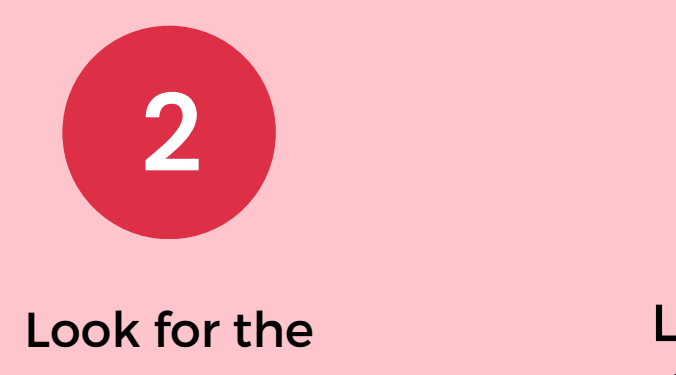

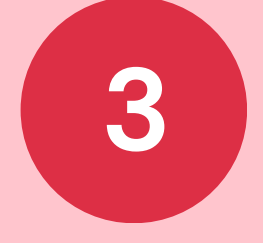

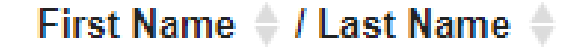

**Submission Title** 

 $\sim$ 

÷

**Turnitin Paper ID** 

 $\sim$ 

Open the loading area by clicking on the speech screen, corresponding to your name

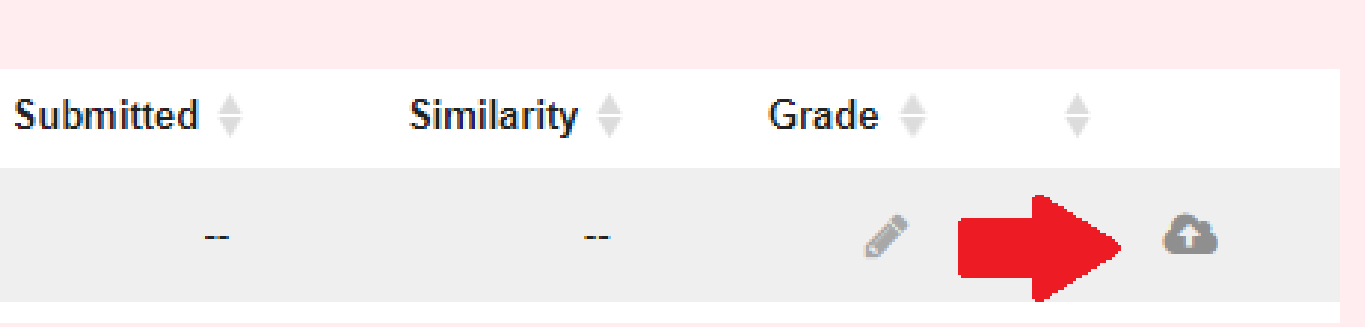

There are two uploading methods: a) the **normal version**, consisting of a single area from which to proceed with the upload of the final version of the thesis (including the title page, in the format that will be discussed) and b) the **expert version**, consists of 5 different uploading areas where you can insert single chapters or subsequent versions of the same file document for correction during the drafting phase. In this case only the last section, called "Final version" , will be used for the analysis generation of the complete "originality report" after the check.

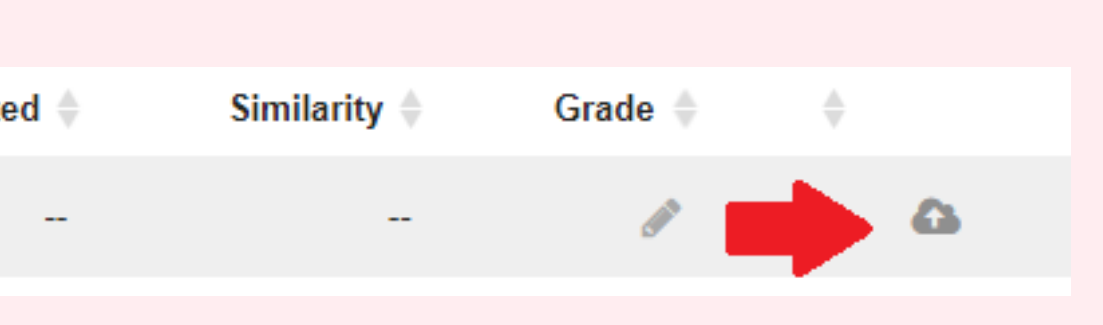

## **<sup>1</sup>** Normal version and expert version

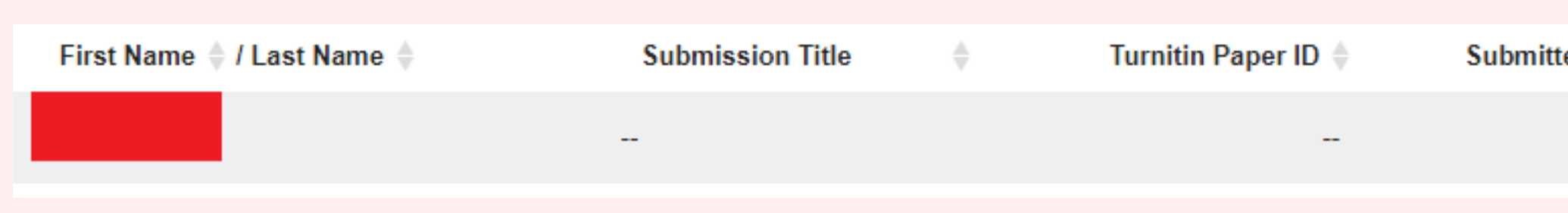

The accepted formats are many, even if usually PDF or word / openoffice files are uploaded

## Accepted file types and sizes Allow any file type

If an assignment is set to allow any file type, Turnitin will accept any file:

- . that is less than 100MB:
- . that has a minimum of 20 words: and
- that is less than 800 pages.

#### File types checked for similarity

If the assignment is set to allow only file types that Turnitin can check for similarity, Turnitin will only accept files that can generate Similarity Reports.

This includes:

**HTML** 

Hangul Word Processor file (.hwp) Rich text format (.rtf) Plain text (.txt) Google Docs via Google Drive™

If submitting with Google Drive<sup>™</sup>, third-party cookies must be allowed in your browser, otherwise, any attempts to sign into Google to upload from Google Drive will fail. functionality is not supported in IE8 or below. Do not upload Google Doc (.gdoc) files directly as the file does not store the document, but contains a reference to it onlir

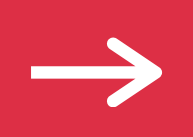

Microsoft Word® (.doc/.docx) OpenOffice Text (.odt) WordPerfect® (.wpd) PostScript (.ps)

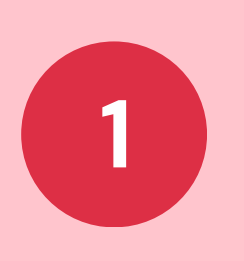

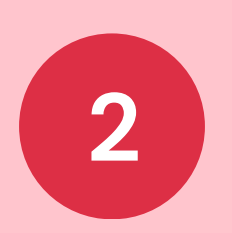

**3**

# **Loading**

Read the agreement that appears at the first access. This is because you have to accept the terms of use of the software and confirm that the document you are inserting is yours.

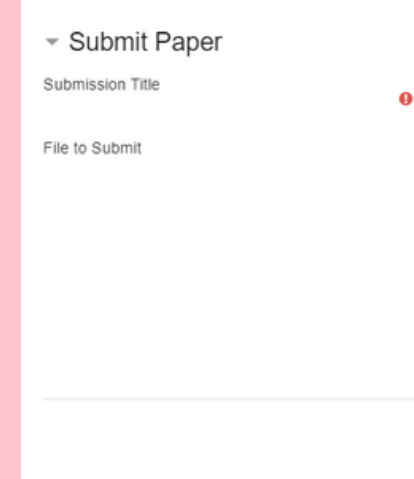

#### Drag the file or select it for uploading from your device

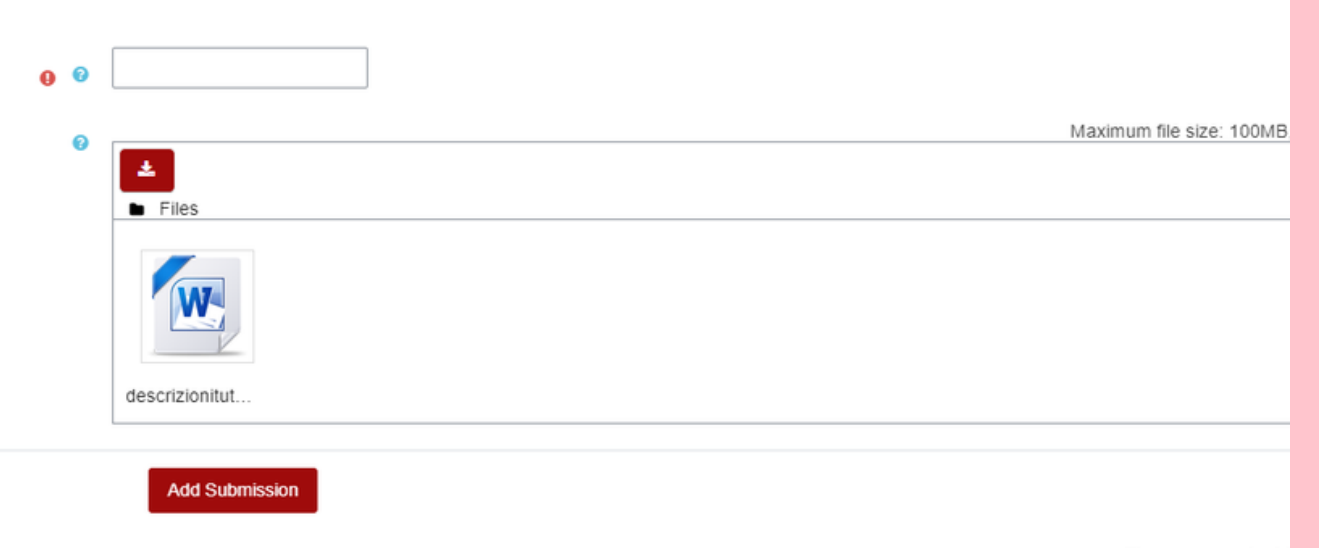

There are required f

Upload the file and click Add Delivery. Do not forget to enter the title of the document, if possible that of the thesis. DO NOT use generic terms (file, thesis, etc.)

▼ Submit Paper Submission Title

File to Submit

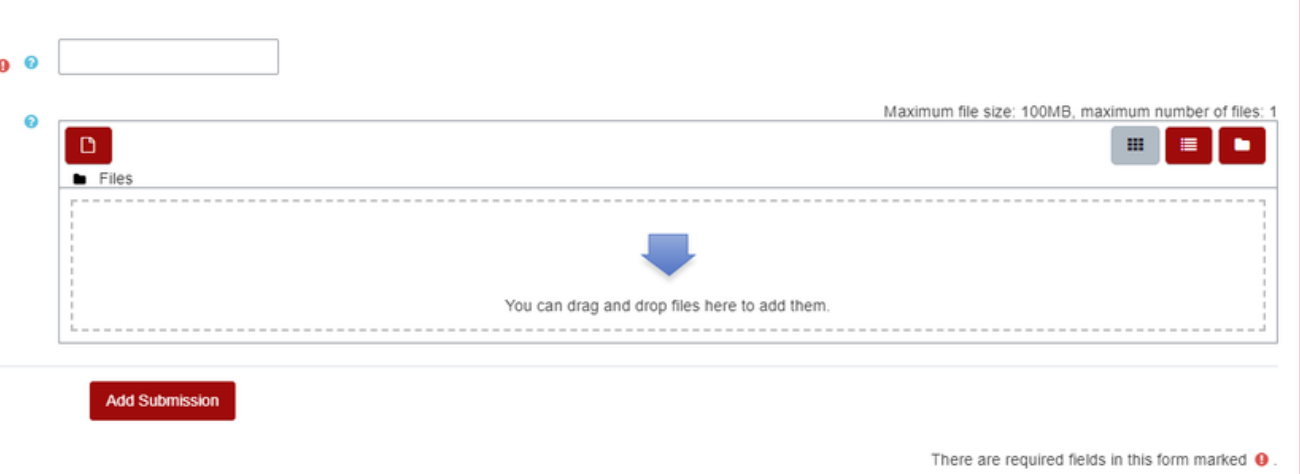

### **5** Receipt

Chiu Type your thought here

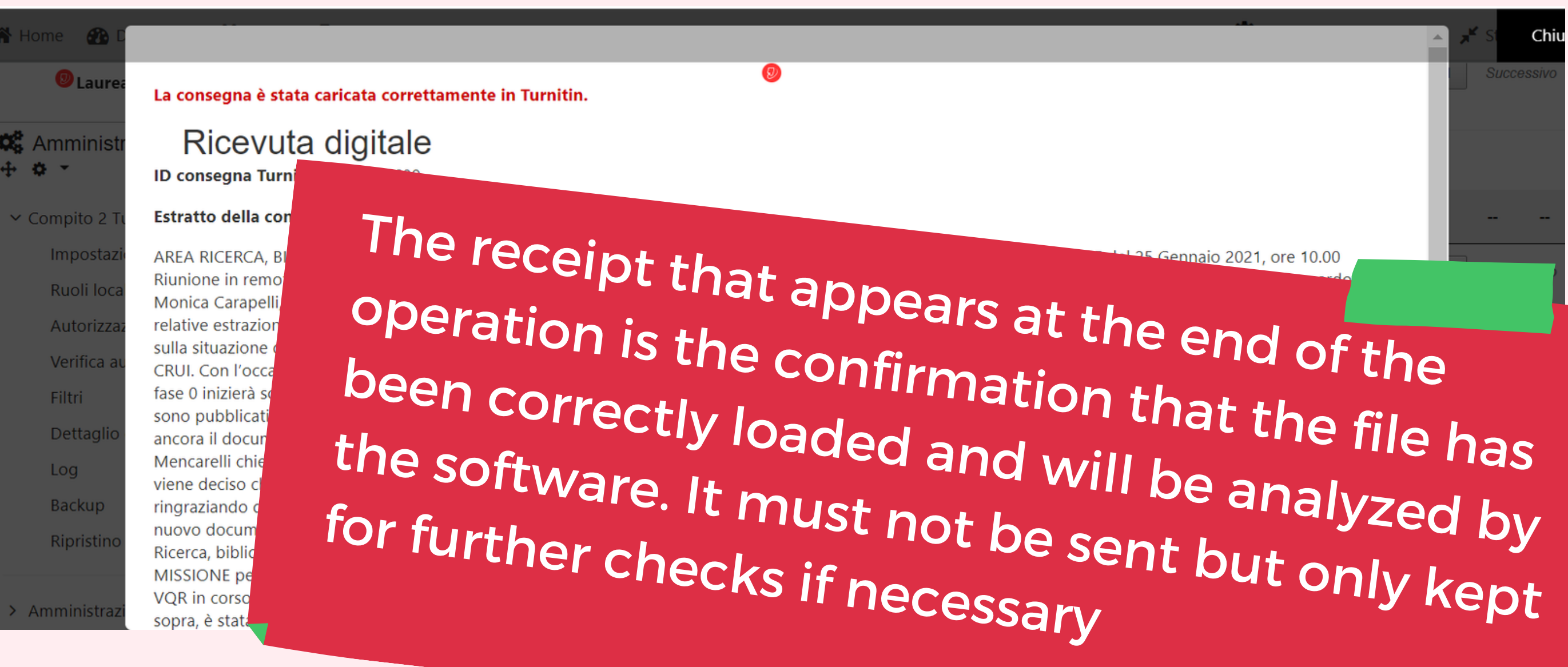

# **Software** analysis

From this moment the software analysis on the whole document starts

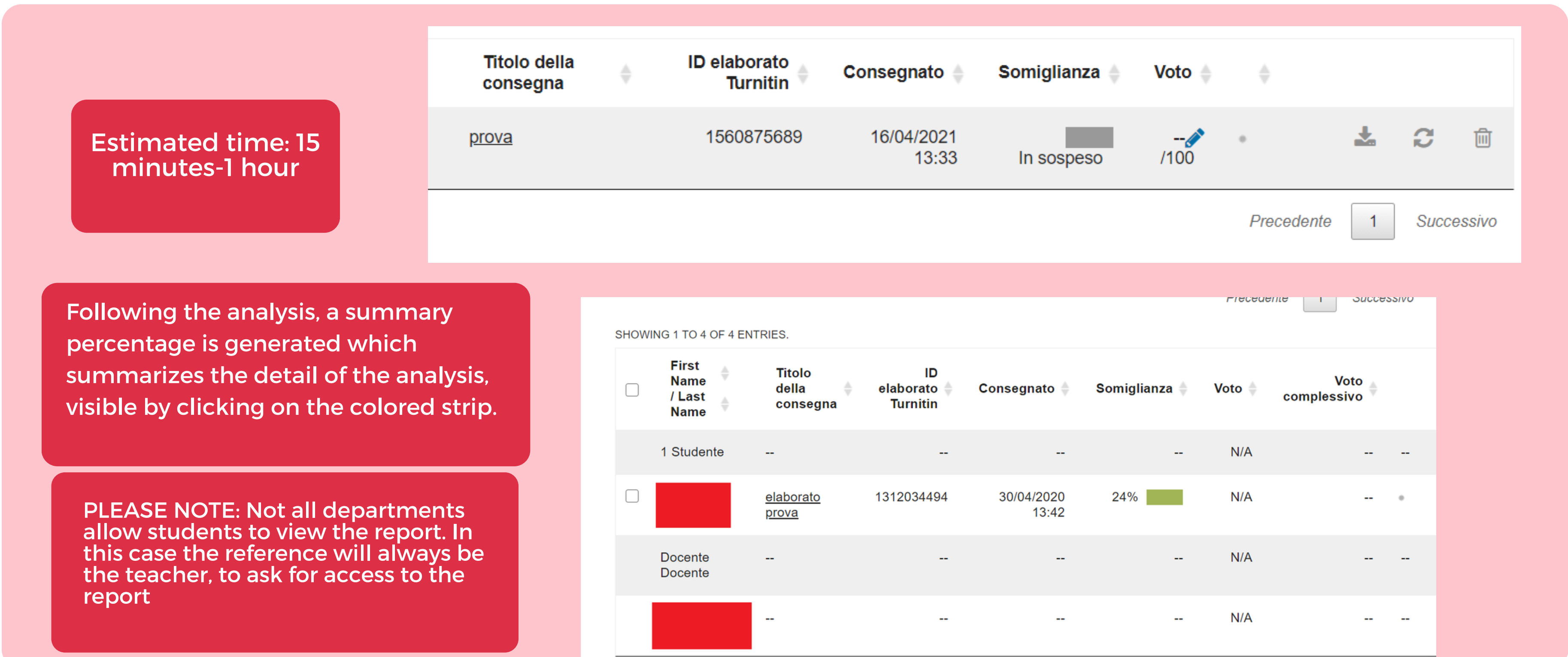

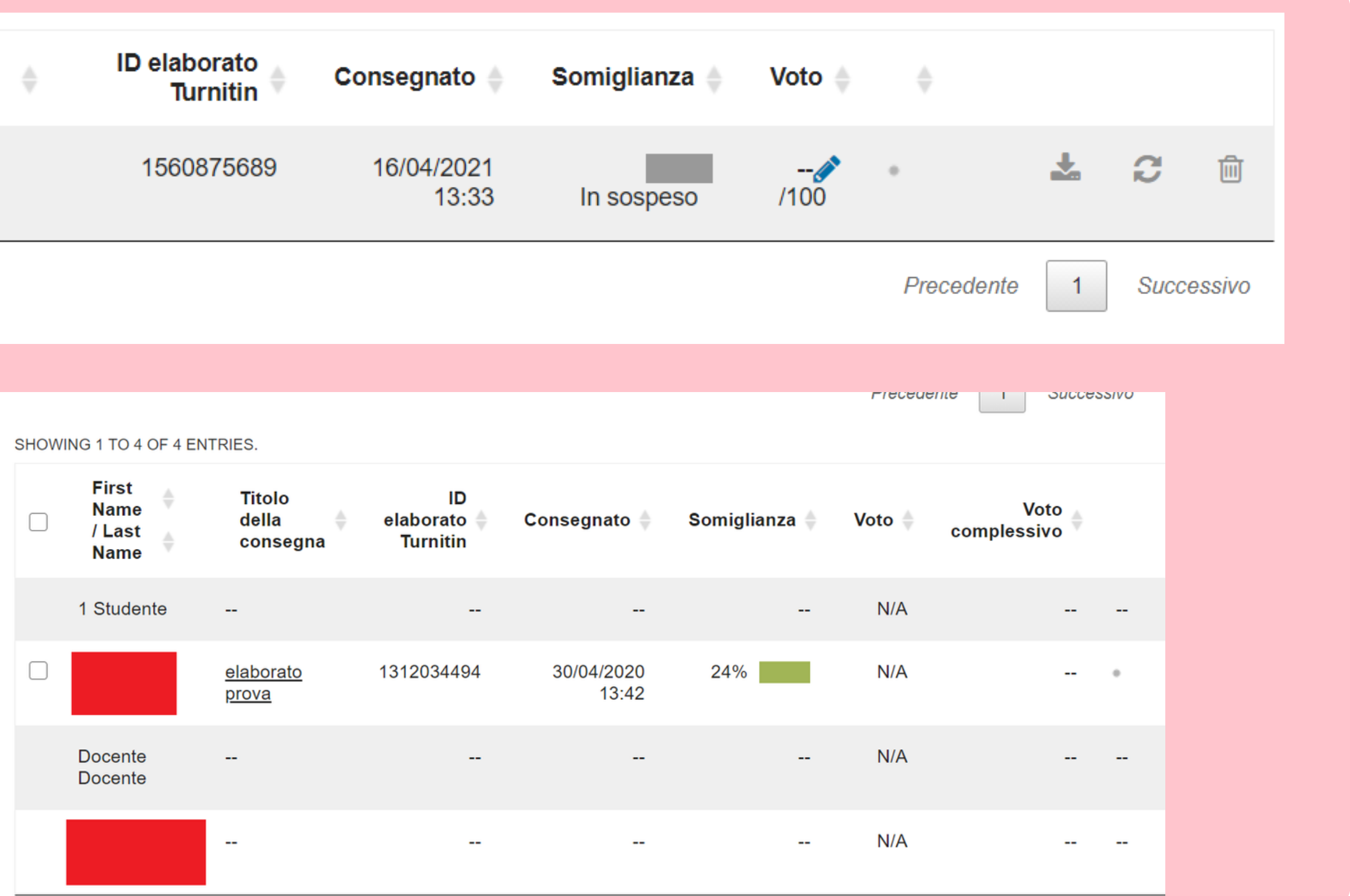

#### Originality 3 Report

#### D feedback studio

-Cineca, IRIS, il repository dell'Università di Siena (prodotti presenti e da dove partiva tutto)

ra uscita del Bando: le nuove regole del gioco:

 $\tilde{\phantom{a}}$ 

http://www.anvur.org/attachments/article/825/Bando%20VQR%202011-2014 secon~.pdf  $\overline{14}$ Norme esplicative: http://www.anvur.org/attachments/article/825/dm 27 06 2015 vqr 11-14.pdf

Il nuovo bando, le date, le proroghe.

 $\cdot$ 

- L'Orcid obbligatorio, la novità dell'identificativo per l'autore. Cos'è l'Orcid, come funziona che senso riveste nel bando.
- · Il labirinto delle valutazioni bibliometriche nei criteri GEV

#### - gli accreditati:

Viene passato un file di excel, dove comaiono anche 7 accreditati con 0 prodotti attesi (assunzioni recenti)

- Cambio di date e proroghe ulteriori
- Lato CINECA le regole del gioco e i workflow degli atenei
	- 1. Documento cineca questionario per la profilazione della campagna. Scelta dei workflow:

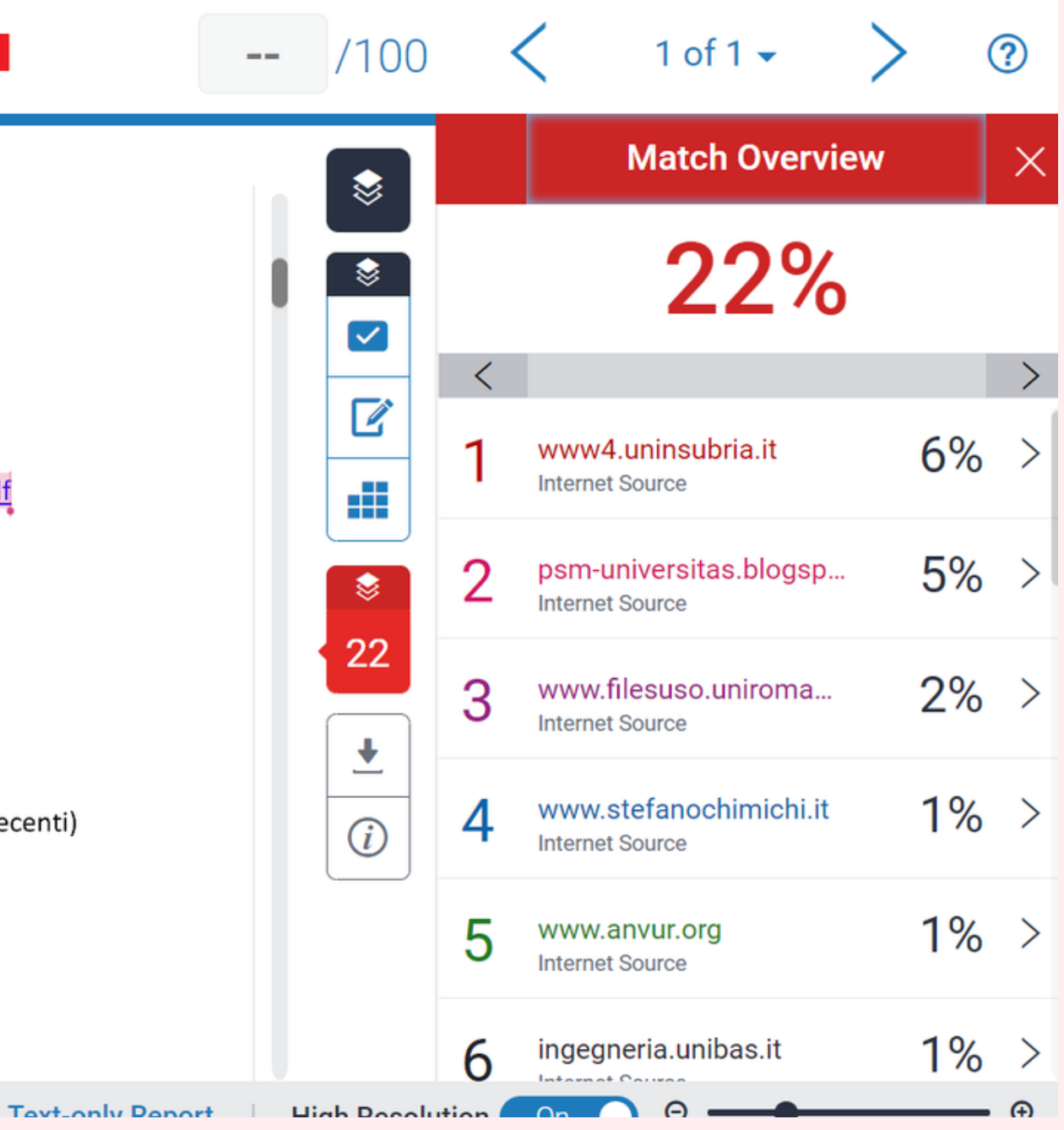

## **For assistance contact antiplagio.sba@unisi.it**